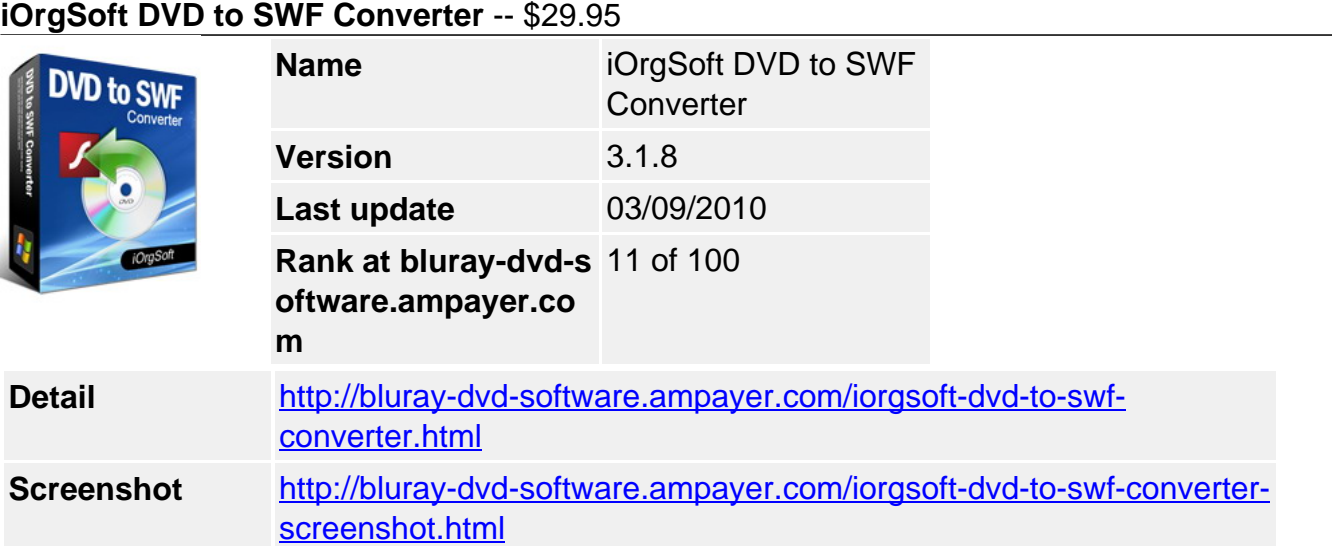

**DVD to SWF Converter** can easily help you convert DVD to SWF & FLV, and Flash video, which can be played with Flash Player. iOrgSoft DVD to SWF Converter is an easy-to-use program for DVD to SWF/FLV conversion, converting DVD either protected or not to SWF/FLV. In addition, DVD to SWF Converter allows you to rip DVD audio to MP3, WAV, AAC, AC3, and FLAC format.

**DVD to SWF Converter** provides you with powerful editing functions showed in a bright interface. You can select any favorite part of DVD movie for conversion using "Trim" function. Oppositely, you can join several DVD chapters or titles into one file provided tick the "Merge into one file" option. iOrgSoft DVD to SWF Converter offers other rich options such as DVD video crop, special effect setting, subtitle and audio track selection, etc.

Merely several clicks away, you can upload your home DVD movies to the internet with excellent quality. With iOrgSoft DVD to SWF Converter, you can also convert your favorite DVD movie to MPEG 1, MPEG 2, MPEG 4, and AVI (Divx, Xvid) format. Go on enjoying movie where you stopped watching on our computer and pick up where you left off.

## **Key functions**

## **Rip DVD to SWF**

DVD to SWF Converter enables you to rip DVD to SWF, FLV, Flash video, MPEG 1, MPEG 2, MPEG 4, and AVI (Divx, Xvid) format.

## **Convert DVD to MP3, WAV, AAC, AC3, FLAC**

DVD to SWF Converter can extract DVD audio, and convert it to MP3, WAV, AAC, AC3, and FLAC format.

## **Select DVD subtitle and audio track**

Select any available subtitle and audio track provided your DVD movie offers.

#### **Advanced Video Encoding Settings**

Video encoding settings: video resolution, frame rate, encoder, and bit rate.

Audio output settings: sample rate, channel, encoder and bit rate.

#### **Merge into One file**

Support join several chapters/titles into a signal file with "Merge into one file" option.

# **Trim any DVD title chapter**

Convert any clips of DVD chapter/title which you like most.

## **Customize cropped video**

Cut out the unwanted video area, like black sides. Customize the video frame size according to the scale of cropped video.

## **Adjust DVD Video Effect**

Apply video brightness, contrast, saturation, gray/emboss/old film effect, horizontal/vertical turning.

# **Video Snapshot**

Support take snapshots of the playing video, and save them as jpeg, bmp, or png.

### **System Requirements**

**Os\_support :** WinXP,Windows2000,Windows2003,Windows Vista Starter

Powered by [Blu-ray/DVD Software](http://bluray-dvd-software.ampayer.com) http://bluray-dvd-software.ampayer.com